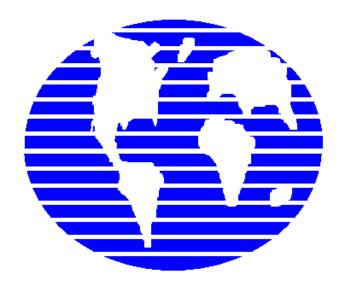

# OpenPro ERP Software

## **OpenPro Application Guide**

## **Manufacturing Work Order Scrap Processing (MS)**

10061 Talbert Ave Suite 200 Fountain Valley, CA 92708 Telephone 714-378-4600 Fax 714-964-1491

> www.openpro.com infoop@openpro.com

Last Updated November 2017

Quick guide for Scrap processing and Manufacturing.

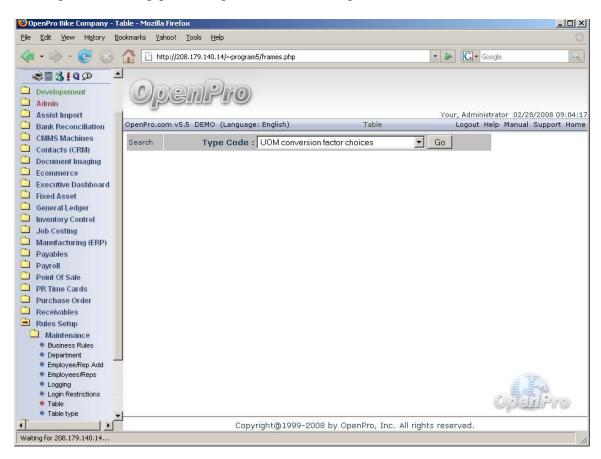

Unit of measure conversion needs to be setup in advance.

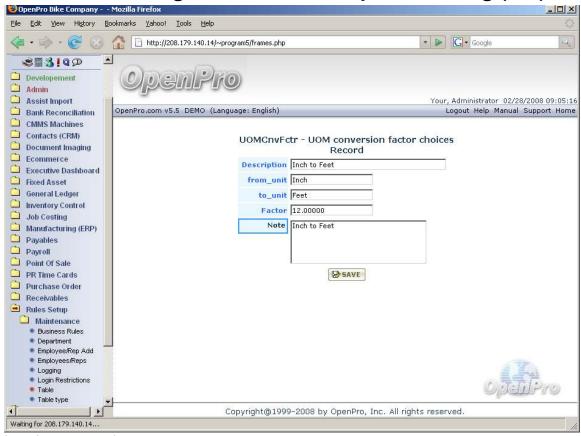

here is an example.

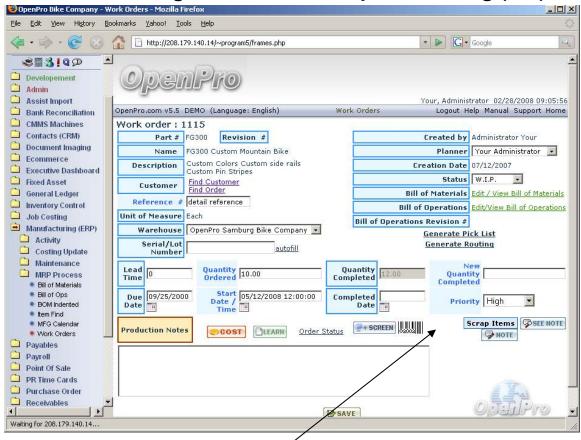

For work orders we now have a scrap screen.

Where you can select any items for scrap.

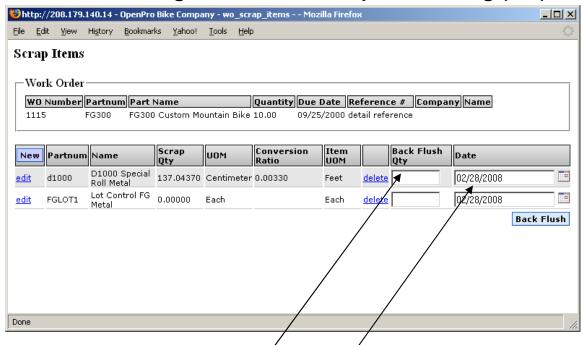

To back process prior scrap, put in the quantity and Date.

And hit Back Flush

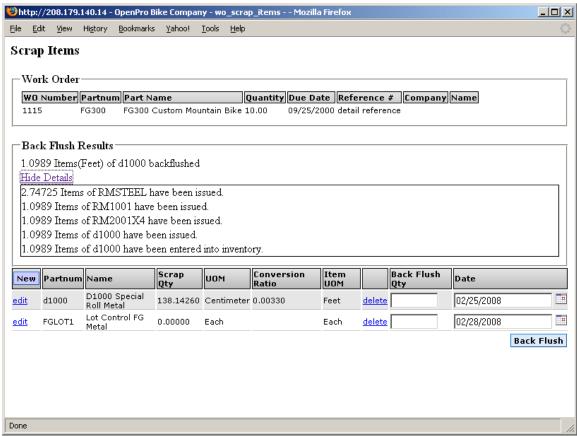

then when you post there will show an audit trail.

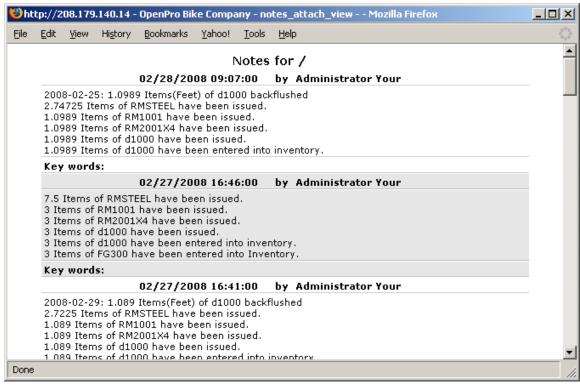

as well as detail notes in the work order.

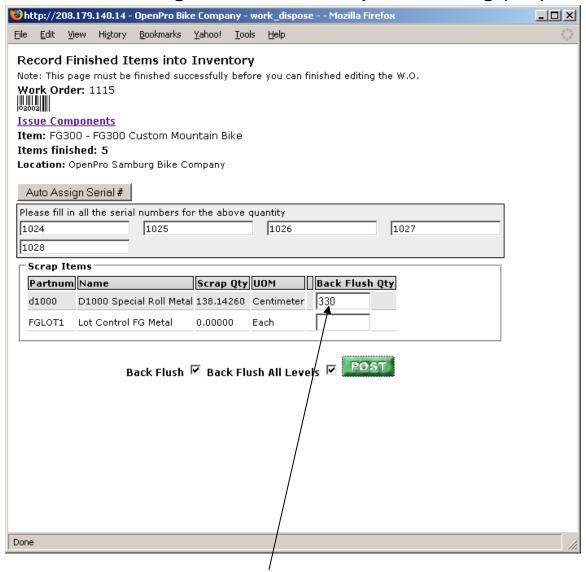

as well during the normal process of work orders, you can scrap additional items.

These only can be for the current date process.

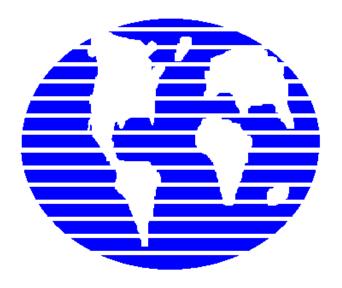

# OpenPro ERP Software

## **OpenPro Application Guide**

## **Manufacturing Work Order Scrap Processing (MS)**

10061 Talbert Ave Suite 200 Fountain Valley, CA 92708 Telephone 714-378-4600 Fax 714-964-1491

www.openpro.com infoop@openpro.com Last Updated April 2008